# リッチエディタで Markdown も編集 ハイブリッド入力対応

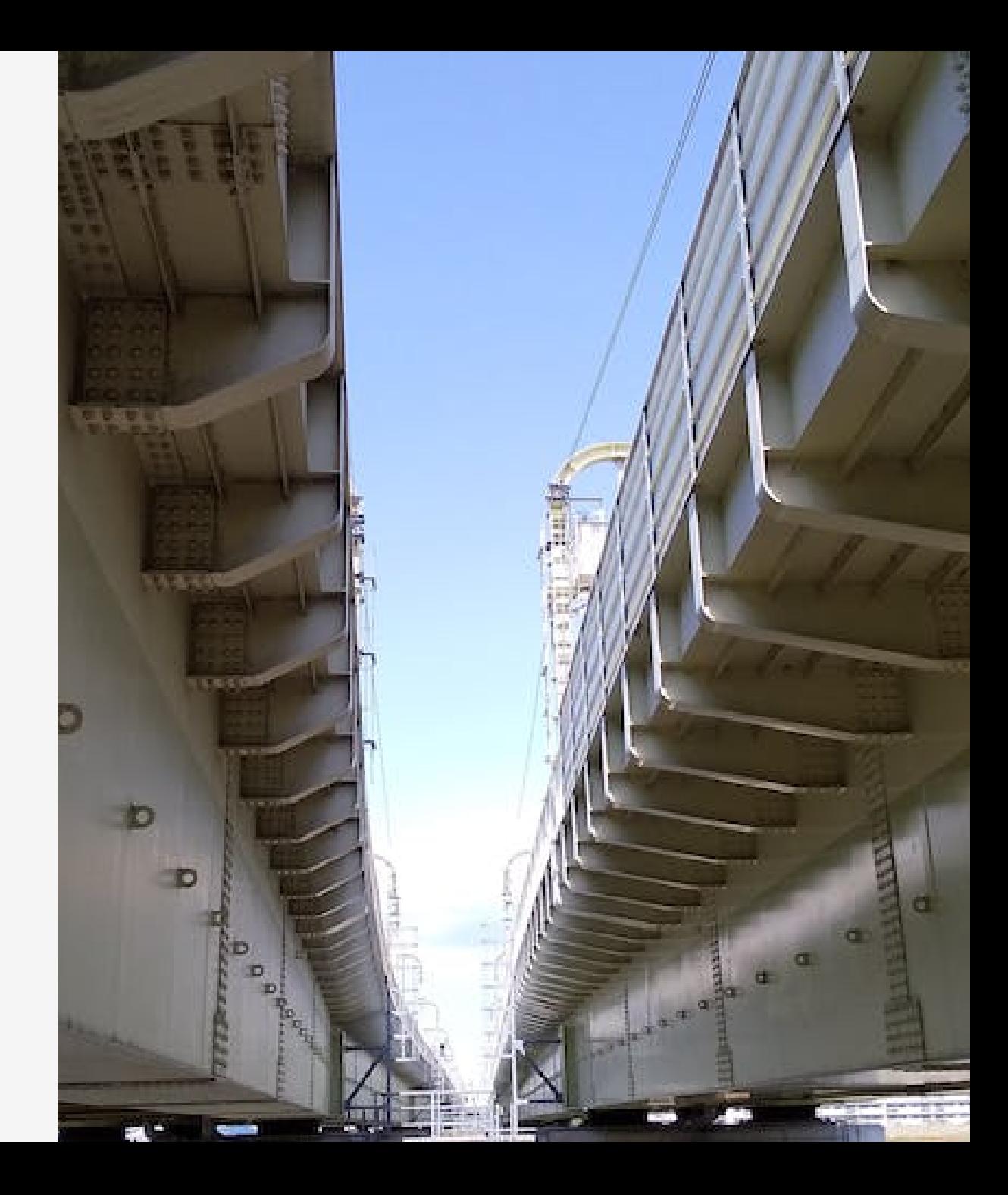

概要

#### リッチエディタを「HTML + Markdown」が扱えるハイブリッド入力 (造語)に対応させてみたメモ。

- 背景
- リッチエディタの利点
- リッチエディタ + Markdown
- その他

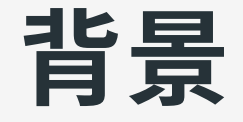

mardock([このサイトをビルドしているウェブアプリ](https://github.com/hankei6km/mardock)) でスライドの編 集機能を実装するにあたり。

- 当初は「テキストエリア」で Markdown を編集する予定だった ⇒ 画像の扱いに制約がある
- 「カスタムフィールド + 繰り返しフィールド」も試してみた ○ ⇒ 編集領域の表示幅が狭くなっていく
- 試しにリッチエディタでスライドを編集したら結構便利だった

 $\Rightarrow$ 「リッチエディタの出力を Markdown へ変換 + α」となる。

# リッチエディタの利点 どの辺が結構便利だったのか

# 前提

メリット・デメリット系の話は前提で変わってくるので⼀応。

- リッチエディタと Markdown(テキストエリア)で編集したときの比 較
- できるだけ公式で許容されている操作にとどめる
- API や[外部データ連携](https://document.microcms.io/manual/iframe-field)等による更新は考慮していない

#### 画像の扱い

Markdown(テキストエリア)に軍配が上がるのでは?

- 実際にやってみると「当初の印象ほどには」差がでない 。「普通に」入力する分には調整できる項目は同程度
- 最終的には「どのようにビルドするか」に行きつく API レスポンスを処理するなら HTML でも可能

「⼊⼒時のフィールド型は影響⼩」⇒「UI 的にリッチエディタ有利」 となる。

### 操作系がシンプル

WYSIWYG 的なエディターは Markdown に比べると操作が煩雑で は?

- マークダウン記法(「##」+「スペース」で見出し変換等)によりキ ー操作の違いは少ない
- 全体で1つのフィールドなのでカーソル移動が比較的自然
- モバイル環境でも(慣れれば)装飾ボタンで編集可能

「画像のインライン表示可能な Markdown エディター」に近い感覚。 プレビューとエディターを切り替える場合、画像のインライン表示は 視線移動の⽬印になる。

### 文章入力に集中できる

「個⼈の感想とかそういうのいらないです」となりそうですが。

- 「繰り返しフィールドで入力」「リッチエディタで入力」のサイト をそれぞれ作成
	- 繰り返しフィールドは入力と配置で思考の切り替えが必要

○ リッチエディタは入力に意識を向けたままにできる

用途にもよるのでどちらが良いというわけではないですが、今回はこ の辺の「使用感」が大きく影響しています。

# リッチエディタ + Markdown = ハイブリッド入力

#### フォーマット変換 + α の必要性

編集上の利点からリッチエディタを使うとしても、そのままでは Marp スライドを作成できない。

- リッチエディタのデフォルトの出⼒は HTML ⇒ フォーマット変換が必要
- リッチエディタでは「HTML コメント(プレゼンターノートなどに 利用)の入力ができない」「テーブルが使えない」 ○ ⇒ 何かしらの入力方法が必要

## リッチエディタ(HTML)を Markdown へ変換

[unified](https://unifiedjs.com/) でプラグインを組み合わせることで対応可能。

- 基本的な変換は [rehype-remark](https://github.com/rehypejs/rehype-remark) で実施
- パラグラフの分割など再利用可能なものは[パッケージ](https://www.npmjs.com/package/rehype-split-paragraph)を作成
- 今回用の特殊な処理も Transformer 作成で対応

コード

```
const htmlToMarkdownProcessor = unified()
  .use(rehypeParse, { fragment: true })
  .use(firstParagraphAsCodeDockTransformer)
  .use(splitParagraph)
  .use(rehypeSanitize, { allowComments: true })
  .use(rehype2Remark, {
    handlers: {
      pre: codeDockHandler,
      br: (h: any, node: any) => {
        return h(node, 'text', ' ');
      }
    }
  })
  .use(stringify)
  .freeze();
```
### Markdown の埋め込み

「HTML コメント」「テーブル」対応として部分的な Markdown の利 用。

- コードブロックで先頭行を ===md とすると Markdown として扱う
- Markdown で HTML を使う手法の逆転版に近いイメージ

 $=-\text{mod}$ 

ここは Markdown として扱われます。

エスケープに注意は必要ですが(リッチエディタでは文字参照の扱いが 特殊)、基本的には思ったように記述可能。

サンプル表示

#### 入力時の画面。

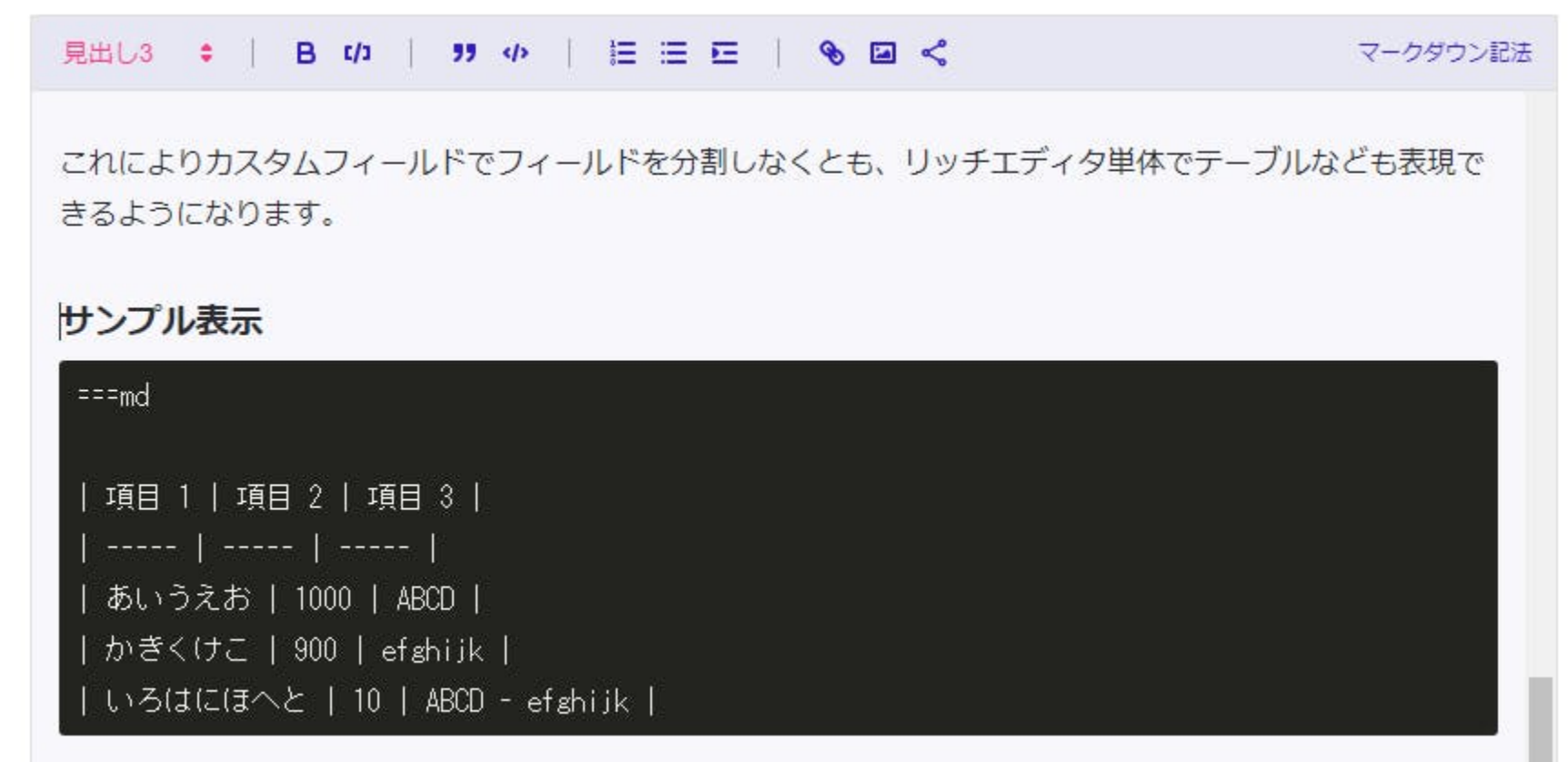

#### 実際のテーブル表示。

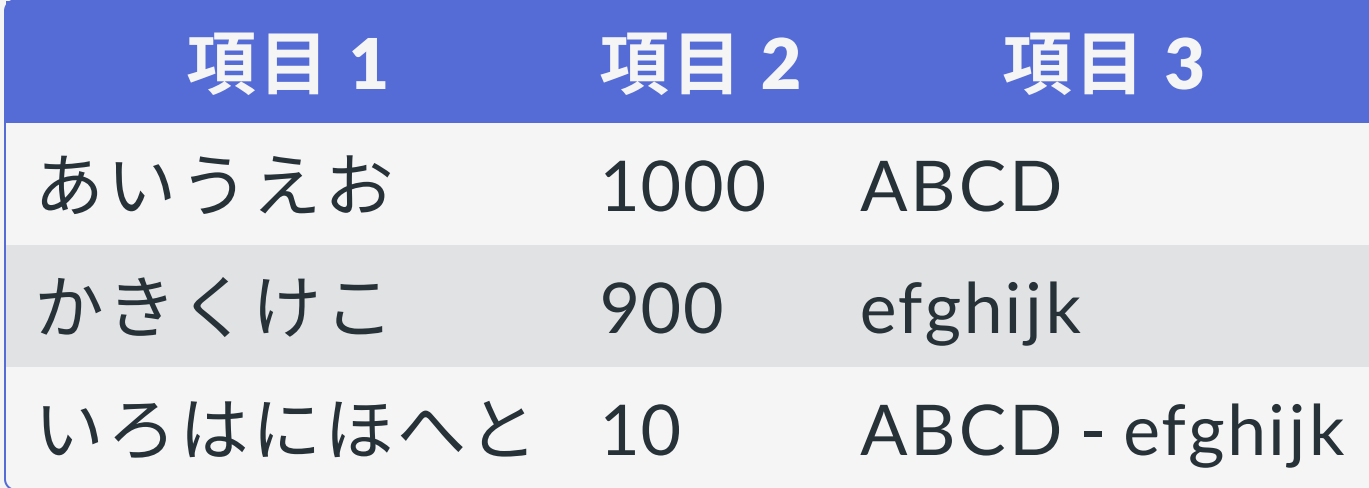

# その他 ハイブリッド入力の功罪

## Marp 以外での利用

その他のコンテンツでも Markdown へ変換することで以下のような利 点が⽣まれます。

- Markdown 用のツールが適用できる
- 機械的な変換を通すことでコンテンツの構造を均一化しやすい

たとえば <u>[highlight.js](https://github.com/highlightjs/highlight.js)</u> の利用は、Markdown を HTML へ戻す処理に [remark-highlight.js](https://unifiedjs.com/explore/package/remark-highlight.js/) プラグインを追加するだけでほぼ完了します。

スライド以外でも試してみた[サンプル](https://hankei6km.github.io/mardock/docs/test1)。

コード

```
export function processorMarkdownToHtml() {
  return unified()
    .use(markdown)
    .use(highlight)
    .use(gfm)
    .use(remark2rehype, { allowDangerousHtml: true })
    .use(raw);
}
```
## セキュリティー

残念ながら Markdown を混在させることで問題点も出てきます。 その 1 つとして、リッチエディタで制限されていた操作が編集者へ開放さ れることが挙げられます。

今回は [hast-util-sanitize](https://github.com/syntax-tree/hast-util-sanitize) によるサニタイズを行ってはいますが、 利用 したい機能に合わせて制限を解除しているので、ほとんど意味がない 状態となっています。

現状では⾃分だけが編集するので許容できますが、本来であれば何等 かの制限を考える必要が出てきます。

## その他

mardock では「<u>[unified](https://unifiedjs.com/)</u>」「[cheerio](https://cheerio.js.org/)」「[Markdown-it\(](https://github.com/markdown-it/markdown-it)[Marpit\)](https://github.com/marp-team/marpit)」が混在 しているので、もう少し整理したいところです。